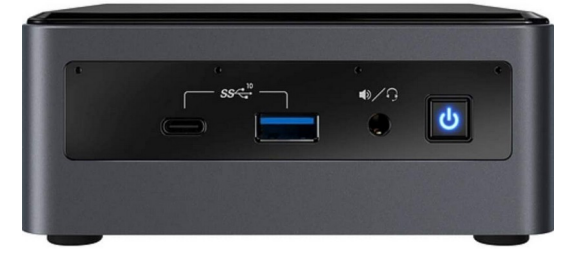

*Bildquelle: Intel*

## **INTEL NUC10I7FNH Ein Erfahrungsbericht von Helmut Hinterthür**

Die Mini-PCs, die inzwischen in großer Zahl angeboten werden, können so schnell sein wie die Komplettsysteme, die in großen Towern den Platz unterm Schreibtisch wegnehmen. Warum also nicht mehr Platz für die Füße bekommen und den PC hinter oder neben dem Bildschirm platzieren? Die kleinen Kisten mit einer Größe von rund 11x11 cm und einer Höhe von 5 cm leisten Erstaunliches. Meine ersten Erfahrungen mit einem Mini-PC habe ich beim basteln mit einem [Raspberry Pi 4](https://de.wikipedia.org/wiki/Raspberry_Pi) gemacht, den ich in ein [Argon ONE Case](https://www.helmuthinterthuer.de/index.php/anleitungen/argon-one-case-fuer-den-raspberry-pi-4) gesteckt habe. Schon dieser Minicomputer erledigt die Aufgaben, die täglich anfallen, mit Bravour, wenn auch etwas langsamer als ein gut ausgerüsteter PC. Für Videoschnitt kann man ihn nicht einsetzen, Fotobearbeitung ist möglich.

Deshalb habe ich mich dazu entschlossen, meinen Tower-PC in Rente zu schicken und einen leistungsfähigen Mini-PC zu kaufen. Nach vielen Recherchen habe ich mich für einen [Barebone-](https://de.wikipedia.org/wiki/Barebone)[Computer](https://de.wikipedia.org/wiki/Barebone) von Intel entschieden, der als [NUC](https://de.wikipedia.org/wiki/Next_Unit_of_Computing) (Next Unit of Computing) vermarktet wird. Diese Mini-PCs werden auch fertig konfiguriert verkauft, also mit **Arbeitsspeicher** (RAM), [SSD](https://de.wikipedia.org/wiki/Solid-State-Drive) und [Betriebssystem.](https://de.wikipedia.org/wiki/Betriebssystem)

Weil ich aber [Linux Mint](https://de.wikipedia.org/wiki/Linux_Mint) statt Windows 10 installieren und die Größe von RAM und SSD selber bestimmen will, habe ich das Intel NUC-Kit BXNUC10I7FNH2 gekauft mit der Notebook-[CPU](http://www.elektronik-kompendium.de/sites/com/0309161.htm) i7-10710U und der Möglichkeit, bis zu 64 GB Arbeitsspeicher einzubauen. Alle weiteren Informationen stehen auf der Webseite von [Intel](https://www.intel.de/content/www/de/de/products/sku/188811/intel-nuc-10-performance-kit-nuc10i7fnh/specifications.html).

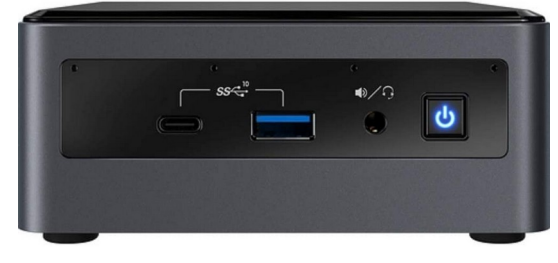

*Vorderseite – Bildquelle: Intel Rückseite - Bildquelle: Intel*

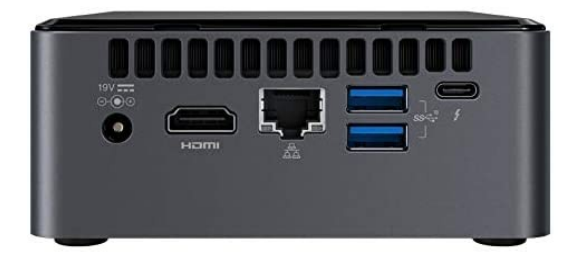

Man muss aber wissen, welchen Arbeitsspeicher und welche SSD man braucht. Die Antwort darauf habe ich auf der Webseite von [Crucial](https://eu.crucial.com/compatible-upgrade-for/intel/nuc10i7fnk) gefunden, einer Marke von Micron. Die dortige Bezeichnung [NUC10i7FN](https://www.intel.de/content/www/de/de/products/sku/188808/intel-nuc-10-performance-kit-nuc10i7fnk/specifications.html) **[K](https://www.intel.de/content/www/de/de/products/sku/188808/intel-nuc-10-performance-kit-nuc10i7fnk/specifications.html)** steht für die Version des Intel NUC-Kits mit der etwas geringeren [H](https://www.intel.de/content/www/de/de/products/sku/188811/intel-nuc-10-performance-kit-nuc10i7fnh/specifications.html)öhe von 38 mm, während ich mich für das Kit NUC10i7FNH mit einer Höhe von 51 mm entschieden habe, um ggf. eine weitere Festplatte einbauen zu können und weil ich mir vom größeren Gehäuse eine bessere Durchlüftung erhoffe.

Diese SSD habe ich gekauft: Crucial P5 CT250P5SSD8 250 GB Solid State Laufwerk (3D NAND, NVMe, PCIe, M.2, 2280SS)

Diesen Arbeitsspeicher habe ich gekauft: Crucial Ballistix BL2K8G26C16S4B 2666 MHz, DDR4, DRAM, Gaming Kit Speicher für Laptop, 16GB (8GB x2), CL16

Zum Thema Intel NUC gibt es viele Videos im Netz. Drei haben mir davon sehr gut gefallen, weil sie auf deutsch bzw. selbsterklärend sind und Informationen zum Gerät und zum Einbau der erforderlichen Komponenten bereitstellen:

[Intel NUC-10 \(i7-10710U\) im Test](https://www.youtube.com/watch?v=GblOc4qcXuI)  [Mount RAM and SSD in Intel nuc 10 mini pc](https://youtu.be/dhURWuKWSng) (ohne Kommentar) Aufrüstung eines Mini- PC NUHC7i3BN

Zwei Fragen, die ich mir vor dem Kauf gestellt habe, kann ich jetzt nach dem sehr leichten Einbau von RAM und SSD beantworten:

Läuft der Mini-PC auch wie geplant mit Linux und wie laut wird der Lüfter, wenn das System belastet wird?

Ich habe ohne Probleme installiert: Linux Mint 20.1 Ulyssa 64-bit Kernel Linux 5.8.0-53-generic x86\_64 Desktop MATE 1.24.0

Betreffs Lüftergeräusch muss ich vorausschicken, dass ich keinen Videoschnitt mehr machen noch Spiele installieren will. Deshalb kann ich das System nur mit dem Abspielen von [YouTube](https://www.youtube.com/watch?v=idA90cwDG9Y) 8K Videos mit einer Bildfrequenz von 120 [fps](https://de.wikipedia.org/wiki/Bildfrequenz) und einer Qualität von 4320p ans Schwitzen bringen. Dabei erreichen die CPUs eine Temperatur zwischen 65° und 75° bei einer Umgebungstemperatur von 22°. Damit liegt die Temperatur der CPUs weit unter dem kritischen Wert von 100°. Während der Lüfter bei täglich anfallenden Arbeiten einschließlich Bildbearbeitung nicht zu hören ist, dreht er je nach Bildinhalt des Videos etwas auf mit einer Lautstärke, die von leichtem Rauschen hin bis zu einem etwas kräftigeren Ton geht. Das alles aber durchaus in einem akzeptablen Bereich. Dabei läuft das Video bei einer Download-Geschwindigkeit von 100 Mbit/s absolut ruckelfrei ab.

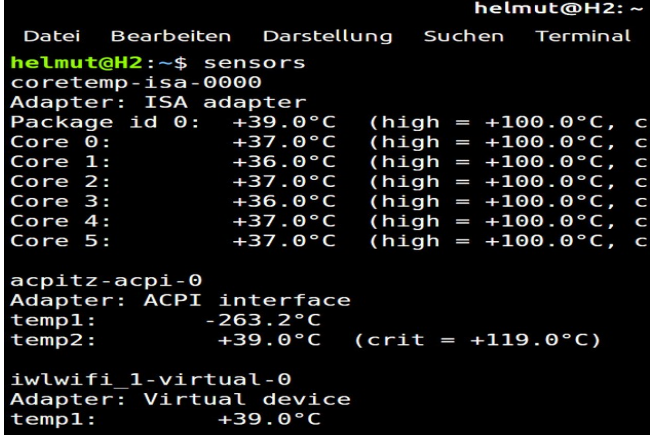

Wenn unter Linux das Programm Lm-sensors installiert ist, können die Temperaturen mit dem Befehl "sensors" ausgelesen werden.

Der Start des Linux-Systems dauert 24 Sekunden. Wer es etwas schneller haben möchte, kann im BIOS unter "Boot – Boot Priority" Fast Boot aktivieren. Dann bootet das System in nur 20 Sekunden. Doch Vorsicht: Danach kann man mit der Tastatur nicht mehr ins Boot-Menü kommen, das man sonst durch Drücken der Taste "Esc" beim Booten erreichen kann. Der Zugriff aufs BIOS ist also versperrt. Da hilft nur noch, den Startknopf des Intel NUC ca. drei Sekunden zu drücken, bis er statt blau eine orange Farbe annimmt.

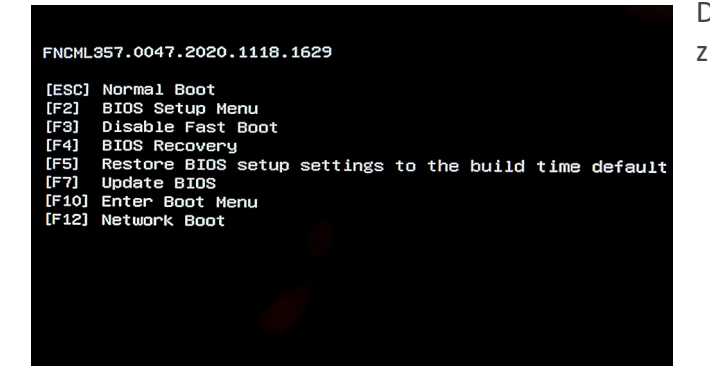

Dann stehen die nebenstehenden Optionen zur Verfügung.

Intel stellt auf [dieser Seite](https://downloadcenter.intel.com/de/download/30404/BIOS-Update-FNCML357-?v=t) ein aktuelles BIOS-Update zur Verfügung. Da das System bei mir ohne Probleme läuft, werde ich vorläufig davon keinen Gebrauch machen. Die zur Verfügung gestellten [BIOS-Update-Anleitungen](https://www.intel.com/content/www/us/en/support/articles/000033291/mini-pcs.html) sind auf englisch, aber nach einer Übersetzung nachvollziehbar. Trotzdem ist ein BIOS-Update immer mit einem Risiko verbunden und sollte meiner Meinung nach nur erfolgen, wenn das System nicht rund läuft.